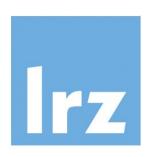

# Leibniz Supercomputing Centre of the Bavarian Academy of Sciences and Humanities

# Get your bearings after launching the shell environment

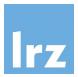

```
Welcome to JS/Linux (x86)

Use 'vflogin username' to connect to your account.

You can create a new account at https://vfsync.org/signup.

Use 'export_file filename' to export a file to your computer.

Imported files are written to the home directory.

[root@localhost ~]#
```

What is "your" username?

What is the hostname of the machine?

```
Loading...

Welcome to JS/Linux (x86)

Use 'vflogin username' to connect to your account.

You can create a new account at https://vfsync.org/signup.

Use 'export_file filename' to export a file to your computer.

Imported files are written to the home directory.

[root@localhost ~]#
```

Let's explore the file system...

# File System Hierarchy Standard (FHS)

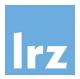

- On a Unix-like system (pretty much) everything is a file
- All files and directories appear (somewhere) under the root directory "/", even if stored on different – possibly remote – devices. There are no drive letters like on other operating systems.
- Use pwd to get the name of the current working directory
- Use 1s to list all files and directories in the current directory
- Use ls / to list all files and directories in the root directory
- Use ls /any/other/dir to list all files and directories in the specified directory

Try the commands introduced on the left.

#### **Exploring the File System**

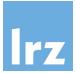

```
[root@localhost ~]# pwd
/root
[root@localhost ~]# ls
dos hello.c
[root@localhost ~]# ls /
bin etc lib linuxrc mnt proc run sys usr
dev home lib32 media opt root sbin tmp var
[root@localhost ~]#
```

/bin\*: command binaries (e.g. ls)

/etc: configuration files

/home: (regular) users' home directories

/lib\*: libraries (for binaries in /bin et al.)

/media: mount points for removable media

/mnt: mounted filesystems

/root: home directory of the root user

/sbin\*: system binaries

/usr: secondary hierarchy for read-only user data

/var: variable, i.e. changing files

- As an exercise, take a look at the contents of / and /usr. Can you spot the similar directory structure?
- Explore other directories. Are there any (regular) user home directories on your system?

' On modern systems, these (and /libXX) are only symlinks/shortcuts. Their former contents have been merged into their respective /usr/... counterparts, which they then point to.

#### **Detailed Listing of All Files**

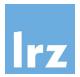

Use the l and a options with ls (i.e. ls -la) to get a detailed listing of all files in your current (home) directory (we will cover most of this information later).

Can you spot the differences to the previous listing (using just ls)?

```
[root@localhost ~]# ls -la
total 20
                                       135 Oct 24 19:34
drwx----
             3 root
                        root
drwxrwxrwx
            19 root
                        root
                                       457 Feb 27 13:44
                                                   2017 .Xauthority
             1 root
                        root
                                          0 Jul
-rw-----
                                                   2017 .xsession
                                        28 Jun 24
-rwxr-xr-x 1 root
                        root
                                                   2011 dos
             3 root
                        root
                                       163 Aug 20
drwxr-xr-x
                                                   2017 hello.c
                                       242 Jul 15
             1 root
-rw-r--r--
                        root
[root@localhost ~]#
```

# **General Command Syntax**

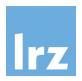

This command syntax can serve as general example to distinguish different components:

\$ ls -la /home

ls is the command with the options (also switches or flags) – la and the argument /home

Options generally start with either a single dash - (as above) or two dashes --.

# Getting Help

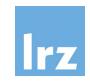

- There are two common, local ways to find out how a command works and which options it accepts... (you can find many additional resources online, recommendations are https://www.mankier.com/ and https://tldr.sh/)
- 1. Pass the --help option to the command:

```
$ ls --help
```

2. Read a command's manual (man pages), using the man command:

```
$ man ls
(use the arrow keys to move up and down, press q to quit the man page)
```

- What effect does the -h option have on the ls command?
- Can you spot other interesting options?

#### **Directories**

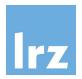

 Create a new directory in your current (home) directory called "my\_dir":

```
$ mkdir my_dir
```

Change your current working directory to this folder:

```
$ cd my_dir
```

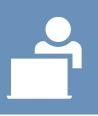

# **Navigating Directories**

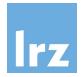

```
[root@localhost ~]# mkdir my_dir
[root@localhost ~]# cd my_dir/
[root@localhost my_dir]# ls
[root@localhost my_dir]#
```

Notice the changing prompt...

What does the "~" symbol represent?

You could use cd ... to move (back) to the parent folder.

A single dot represents the current, two dots .. the parent folder.

Absolute vs. relative paths:

specifying a location with a leading slash / indicates a start at the root of the file system (absolute), omitting it leads to an interpretation relative to the current directory

Tip: use the tab key for auto-completion!

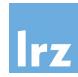

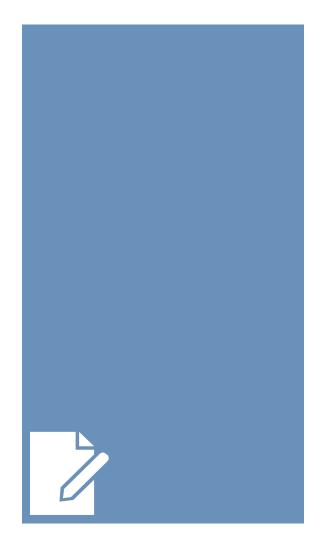

- Make sure you're located in the my\_dir directory created earlier
- Create a new (text) file by "touching" it:
   \$ touch my\_file
- Can you spot the newly created file it in a file listing?
- What's the content of this new file? How can you tell?

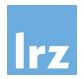

```
[root@localhost my_dir]# touch my_file
[root@localhost my_dir]# ls
my file
[root@localhost my_dir]# ls -la
total 8
drwxr-xr-x
             2 root
                         root
                                         61 Feb 27 14:27
                                        158 Oct 24 19:34
              4 root
                        root
drwx----
                                          0 Feb 27 14:27 my file
             1 root
                         root
-rw-r--r--
[root@localhost my dir]#
```

Can you spot the size of this (empty) file?

On most systems, you can use editors like e.g. nano, vim or emacs to edit text files directly in the console.

Use nano to modify the existing file (write something to it):

```
$ nano my_file
```

Note the shortcuts along the bottom of the *nano* screen; "^" represents the Control (CTRL) key

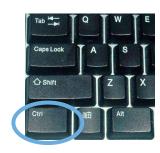

Use nano to create another file and write a couple of lines:

```
$ nano another_file.txt
```

Be aware of (missing) file extensions: In contrast to other operating systems, GNU/Linux does not rely on file extensions to specify the type of a file. For interoperability and clarity, file extensions can still be used, of course.

#### File Manipulation and Redirection

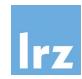

Refer to the *cat* manpage for additional information.

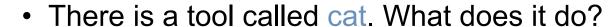

- "Concatenate FILE(s) to standard output.
   With no FILE, or when FILE is -, read standard input."
- Use cat to display the contents of my\_file
   \$ cat my\_file

\$ cat > nice\_file.txt

- The shell allows for input/output redirection using > (and <)</li>
- Use cat to write something to nice\_file.txt and display it afterwards

write something nice here and add another line CTRL+C

\$ cat nice\_file.txt

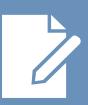

#### File Manipulation and Redirection

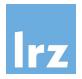

Files can be appended using >>

```
$ echo "yet another line of text" >> nice_file.txt
$ cat nice_file.txt
```

 Using << allows for the creation of here documents (input stream literals), the general format is:

```
command << delimiter # (commonly EOF)
input stream
delimiter</pre>
```

Try the following. Can you explain how the here document is used?

```
$ tr a-z A-Z << EOF
> all lower case
> o rly?
> EOF
```

# **Pipes**

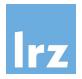

• Commands can be chained using | (the pipe). It will instruct the shell to use the output of one command directly as input for another command. Pipes can be used consecutively.

```
$ echo "some fancy words" | wc -l
$ echo "some fancy words" | tr " " "\n" | wc -l
```

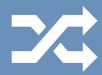

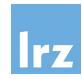

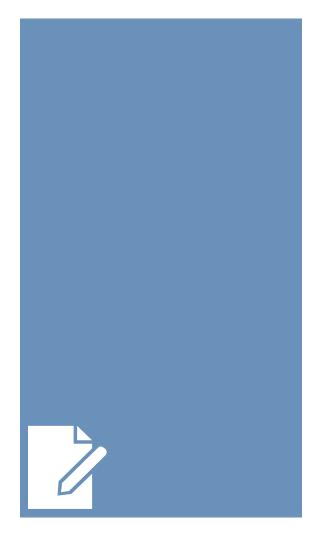

- Create a copy of "my\_file" called "my\_file1":
   \$ cp my\_file my\_file1
- Rename/move the copy "my\_file1" to "new\_file":
   \$ mv my\_file1 new\_file
- Delete the original file "my\_file":
   \$ rm my\_file

Caution: there is no trash bin or undo!

Take a look at the file listing. What is the expected output?
 Does it match?

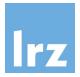

```
[root@localhost my dir]# ls
my file
[root@localhost my dir]# cp my file my file1
[root@localhost my dir]# ls
my file my file1
[root@localhost my dir]# mv my file1 new file
[root@localhost my dir]# ls
my file new file
[root@localhost my dir]# rm my file
[root@localhost my dir]# ls
new file
[root@localhost my dir]#
```

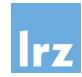

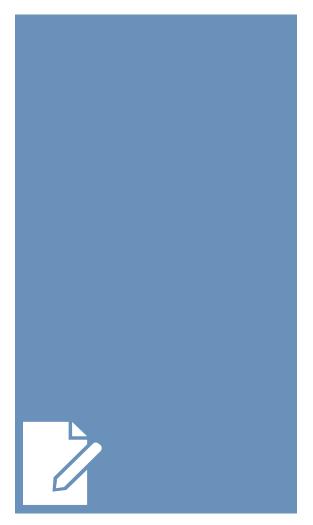

Create two more copies of "new\_file", "01.bak" and "02.bak"

```
$ cp new_file 01.bak
$ cp new_file 02.bak
```

Move to your home directory.

```
$ cd ...
```

alternatively:

```
$ cd or $ cd /path/to/home/dir
```

Copy "new\_file" to your home directory.

```
$ cp my_dir/new_file .
```

Make a (full) copy of "my\_dir" called "another\_dir".

```
$ cp -r my_dir another_dir
```

#### Shell Wildcards

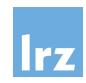

- Wildcards can be used flexibly for character matching in the shell:
  - Zero or more characters -> \*

```
$ ls -la mydir/n*
```

- Exactly one character -> ?
  - \$ ls -la mydir/0?.bak
- They can be combined in any way and are useful for operating on files and directories that contain certain patterns.
- Count the combined number of words in all (created text) files with a file extension:

```
$ cat */*.??? | wc -w
```

Can you think of other patterns to match certain files or directories?

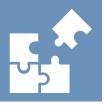

## Searching: grep

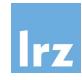

- The grep command can be used to search for lines in text files that match given regular expressions (regex). Regex are patterns that match a set of strings.
- As basic building blocks (besides characters), they can include:
  - a boolean "or", represented by the vertical bar or pipe |.
  - Parentheses () are used for grouping.
  - Placeholders (similar to shell wildcards) can be used for quantification. The ?
    represents zero or one occurrence of the preceding element, \* represents zero or
    more occurrences of the preceding element and + represents one or more
    occurrence(s) of the preceding element.
  - The regular expression wildcard dot matches any character and can also be combined with the quantifiers mentioned above.
- Consider options like
  - -w: Select only those lines containing matches that form whole words
  - -n: Prefix (file name and) line number to each match
  - -i: Make search case-insensitive
  - -v: Invert search, i.e. output non-matching lines and many more...
- Basic examples (without regex quantifiers, wildcards, etc.) are

```
$ grep something my_dir/nice_file.txt
$ grep "another line" ./*
```

Can you think of other regular expressions to match specific strings (but not others)?

# Searching: find

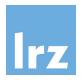

 The find command can be used to search for files and directories, e.g.

```
$ find .
$ find . -type d
$ find . -name "*.txt"
$ find . -type f -name "a*"
```

Refer to the find manpage for additional information.

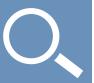

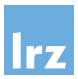

- Use shell scripts to save and re-use commands
- Create a new file myscript.sh containing the line

```
echo "This script is simple."
```

Once saved, you can run it explicitly (using the Bash shell)
 \$ bash myscript.sh

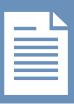

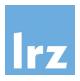

Modify the script to allow for argument use. Add the line:

```
echo "This $1 is $2."
```

Provide the needed arguments when calling the script

```
$ bash myscript.sh "scripting" "getting
somewhere"
```

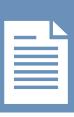

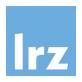

 Add a shebang interpreter directive as the first line for direct execution:

```
#!/bin/bash
echo "This script is simple."
```

Afterwards, call the script directly

```
$ ./myscript.sh
```

What is going on?

Can you explain the unexpected outcome?

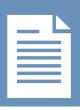

#### Ownership and Permissions

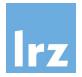

```
[root@localhost ~]# ls -la
total 20
drwx----
             3 root
                        root
                                       135 Oct 24 19:34
            19 root
                                      457 Feb 27 13:44
                        root
drwxrwxrwx
                                        0 Jul
                                                  2017 .Xauthority
-rw-----
            1 root
                        root
-rwxr-xr-x 1 root
                                       28 Jun 24
                                                  2017 .xsession
                        root
                                      163 Aug 20 2011 dos
drwxr-xr-x 3 root
                        root
                                      242 Jul 15 2017 hello.c
-rw-r--r-- 1 root
                        root
[root@localhost ~]#
```

- Every file/directory is owned by a specific user (usually the original creator, but this can be changed)
- Every user is member of a (primary) group (and potentially additional ones)
- Notice the two "root" columns above:
   the first one is the owner of the respective file/directory (here, a user called root)
   the second one is the group assigned to the file/directory (here, a group called root)

#### Ownership and Permissions

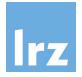

```
[root@localhost ~]# ls -la
total 20
drwx----
            3 root
                       root
                                     135 Oct 24 19:34
          19 root
                                     457 Feb 27 13:44
                       root
drwxrwxrwx
                                       0 Jul 8
                                               2017 .Xauthority
-rw----
          1 root
                       root
-rwxr-xr-x 1 root
                                      28 Jun 24 2017 .xsession
                       root
drwxr-xr-x 3 root
                                     163 Aug 20 2011 dos
                       root
                                     242 Jul 15 2017 hello.c
-rw-r--r-- 1 root
                       root
[root@localhost ~]#
```

- Permissions (access rights) for files and directories are managed in three different classes: user, group and others
- Three specific permissions apply to each class:
  - read (a file or the names of files in a directory)
  - write (modify a file or the entries of a directory)
  - execute (a file or access file contents of a directory)

#### Ownership and Permissions

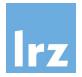

```
[root@localhost ~]# ls -la
total 20
drwx----
             3 root
                       root
                                      135 Oct 24 19:34
            19 root
                                      457 Feb 27 13:44
                       root
drwxrwxrwx
                                        0 Jul 8
                                                 2017 .Xauthority
-rw----
           1 root
                       root
                                       28 Jun 24
                                                 2017 .xsession
-rwxr-xr-x 1 root
                       root
                                      163 Aug 20 2011 dos
drwxr-xr-x 3 root
                       root
                                      242 Jul 15 2017 hello.c
-rw-r--r-- 1 root
                       root
[root@localhost ~]#
```

- The leftmost column represents these permissions as they apply to files and directories for each of these three classes
- Two examples from the output above:

dos: drwxr-xr-x This is a **d**irectory. User (root) has rwx, (members of) group (root) rx and (all) other (users) rx permissions. hello.c: -rw-r--r- This is a file. User has rw, group r and other r permissions.

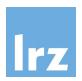

- In order to execute the previously created script file...
- ...use chmod to change file permissions/mode bits
   \$ chmod +x myscript.sh
- Afterwards, call the script directly again
   \$./myscript.sh

Refer to the chmod manpage for additional information.

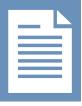

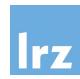

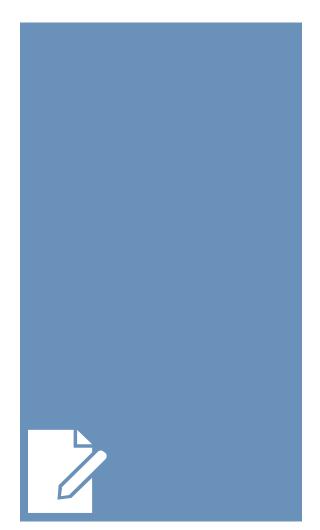

Finally, let's clean up: completely delete "another\_dir".

\$ rm -r another\_dir

Again, be cautious: there is no trash bin or undo!

There is another command called rmdir? Does this also work?

#### Additional material

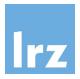

Visit <a href="https://linuxjourney.com/">https://linuxjourney.com/</a> for many more interactive tutorials!

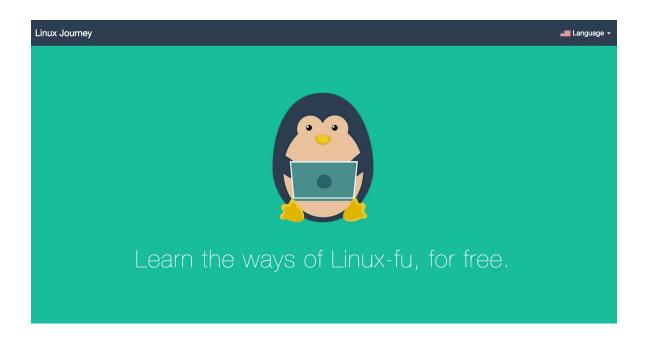

## One more thing: Environment Variables

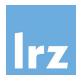

- Environment variables are named values that can influence how programs are run in the shell environment (e.g. by providing context information)
- Use the command env to print these variables in the current environment
- To print a specific environment variable, use the echo \$VARNAME command e.g. echo \$HOME
- To set (or change) a specific environment variable, use the export VARNAME=<value> command
- On many LRZ systems, we provide advanced mechanisms to adjust these environment variables for user-specific modifications, e.g. on the high performance computing clusters a "module system" is available that (amongst other functionalities) allows for providing/running different versions of the same application (making changes to environment variables to do so).